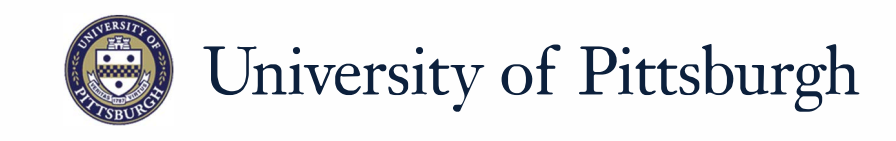

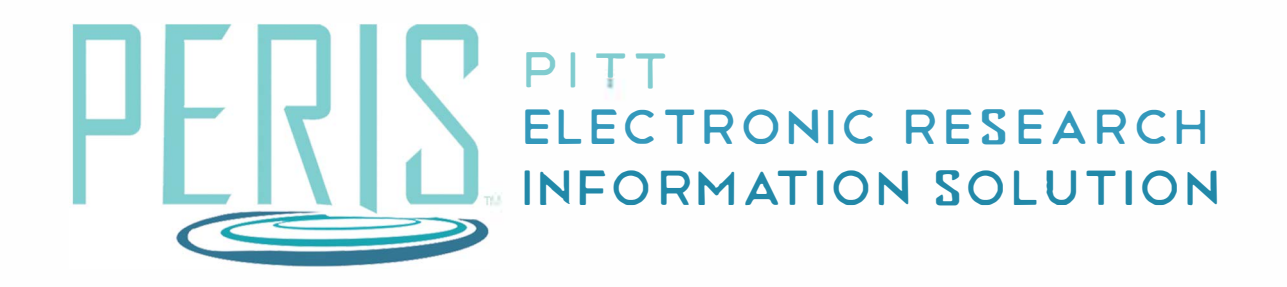

# Quick Reference

APPROVING A SUBACCOUNT..................2

## **Approving a Subaccount**

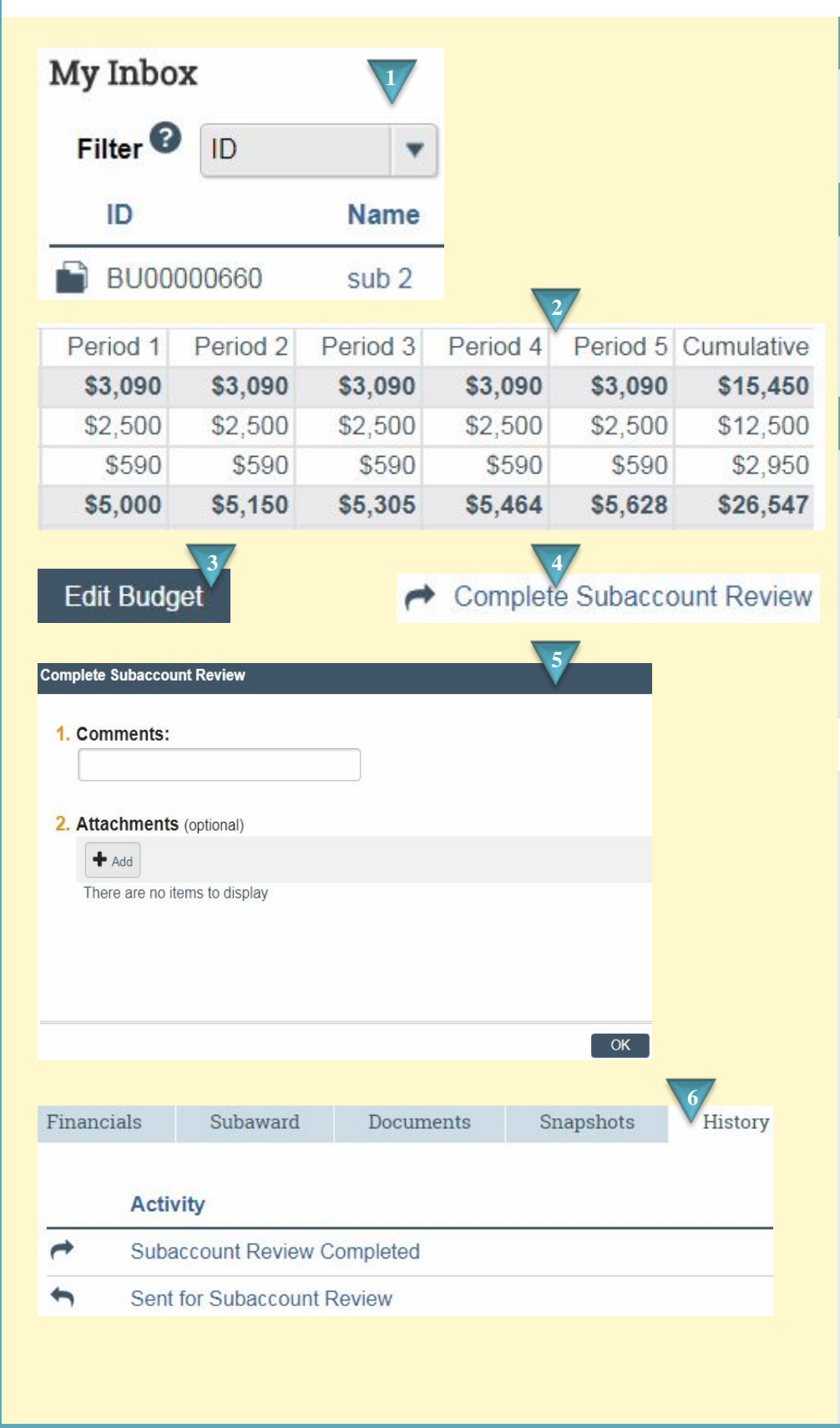

#### **Where to start?**

**1.** After logging in access your subaccount budget from My Inbox.

#### **How do I review the subaccount?**

- **2.** Review from your budget workspace.
- **3.** To make changes click *Edit Budget*.

### **What's Next?**

- **4.** Click *Complete Subaccount Review*.
- **5.** Add comments or attachments if necessary and click *OK*.
- **6.** The History tab of the subaccount budget will track the review process.